# **ラウンジ K 操作方法 パソコン版**

# **ボーナス支払一覧 確認方法**

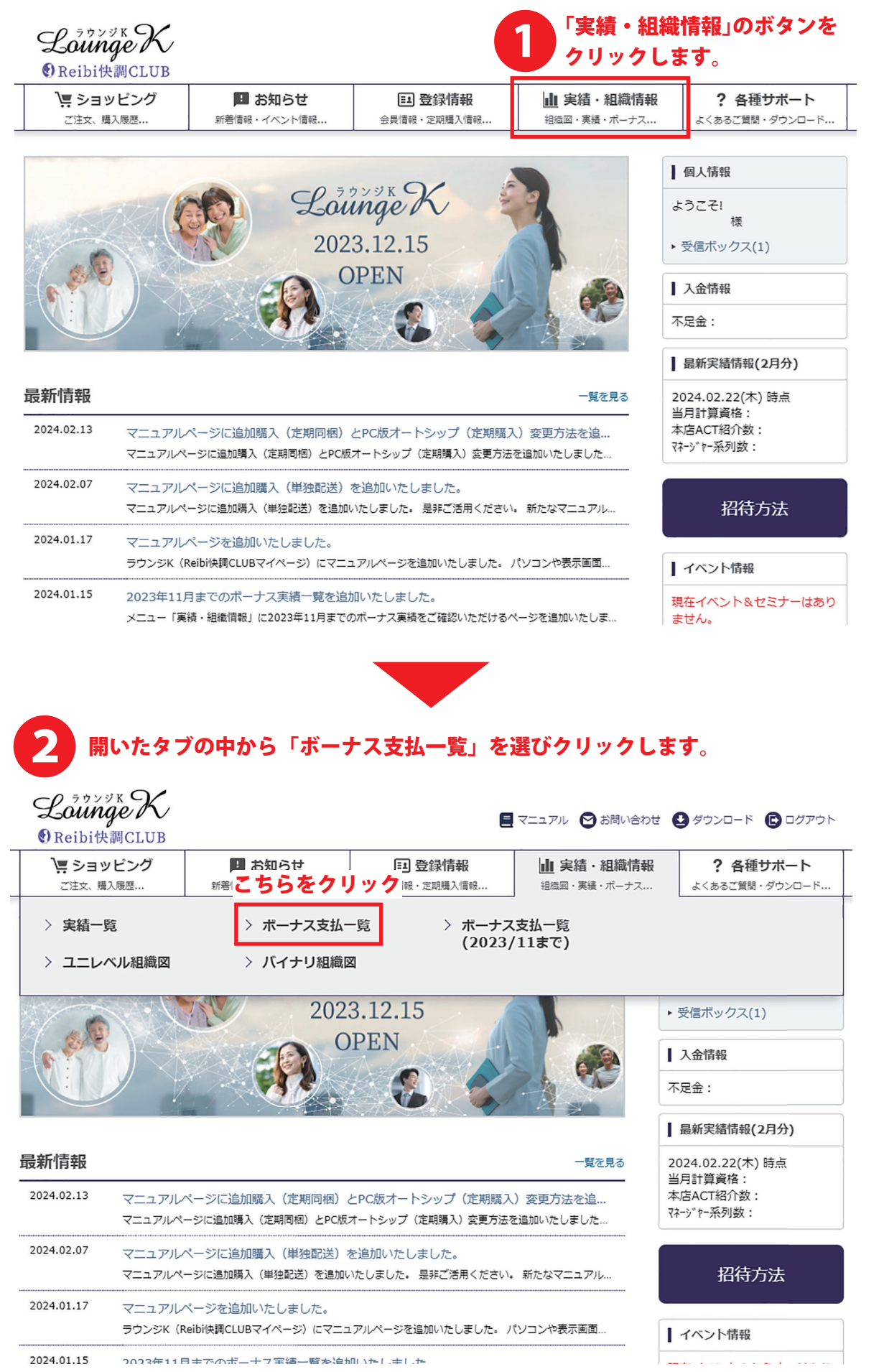

1

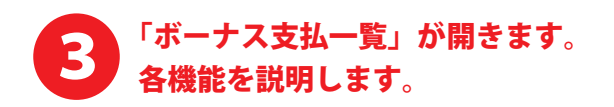

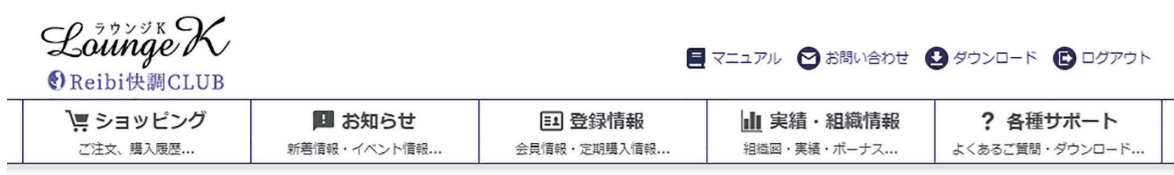

TOP > ボーナス支払一覧

ボーナス支払一覧

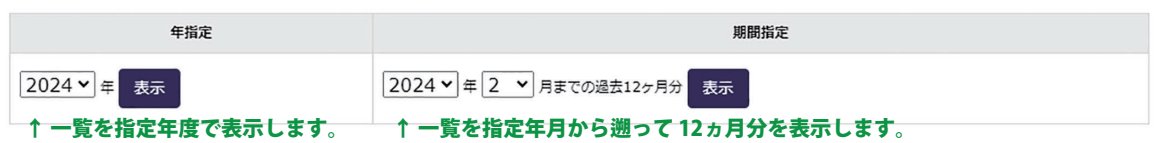

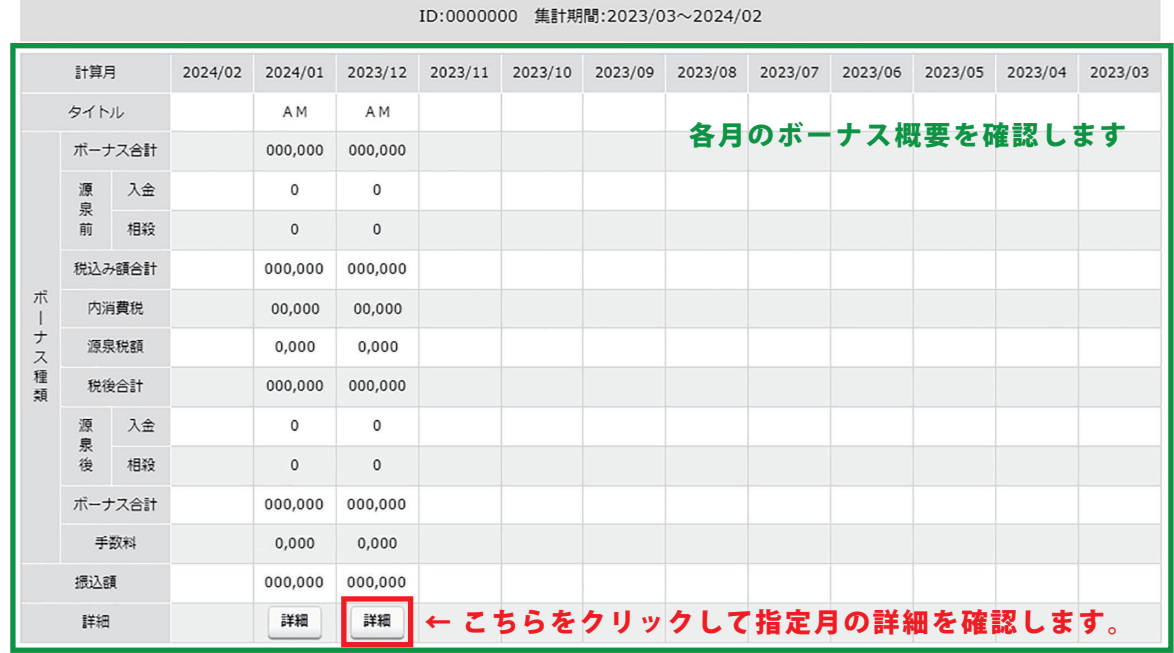

トップページへ戻る ↑ ラウンジKの最初のページに戻ります。

▶特定商取引法 ▶個人情報について ▶当社について

Copyright © Reibispark CO.,LTD All Rights Reserved

▲ ページの先頭へ戻る

-------------------------------------2023 年 11 月以前のデータを確認したい場合は、 -<br>:「ボーナス支払一覧(2023 年 11 月以前)」をご確認ください。 : 

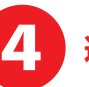

## 4 選択した月のボーナス支払明細が表示されます。

### ボーナス支払明細 2024年01月

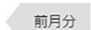

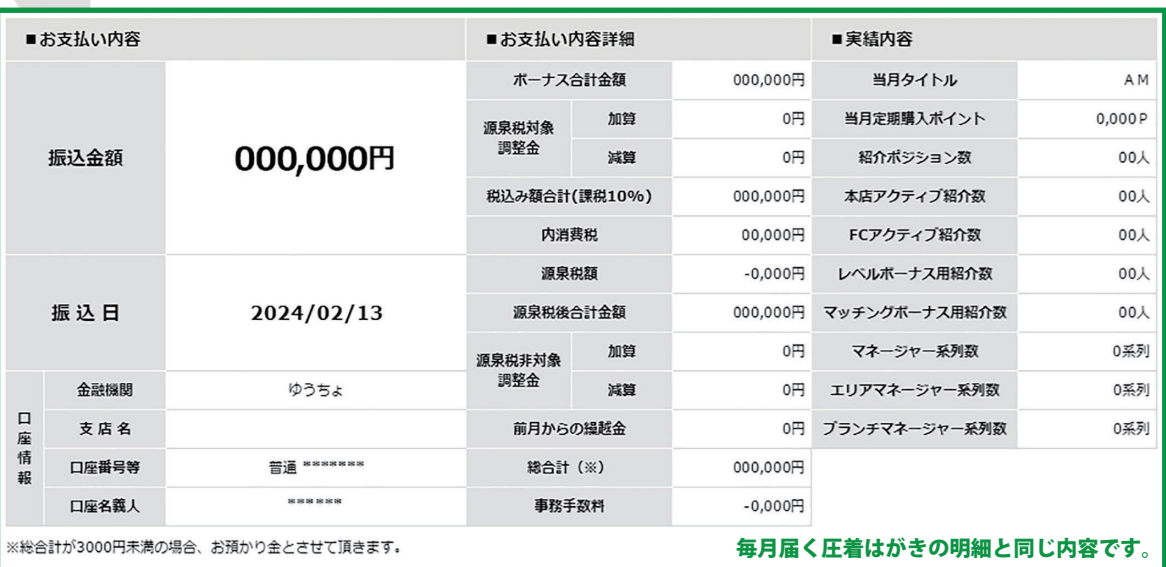

#### 個人情報またはご案内

←

• 上記金融機関に間違いがある場合は、至急当社まで御連絡をお願いいたします。<br>• ボーナスを支払う際の事務手数料は会員様ご負担となります。<br>• 取得ボーナス金額には消費税が含まれています。

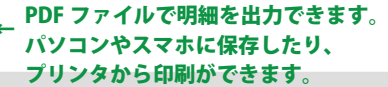

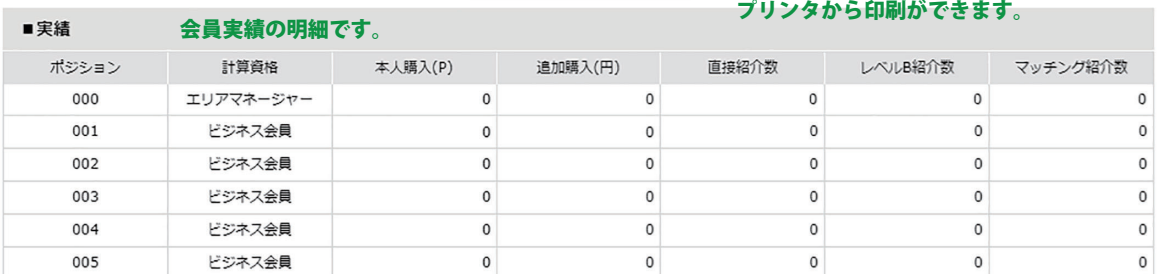

PDF出力

#### ■レベルボーナスの明細です。

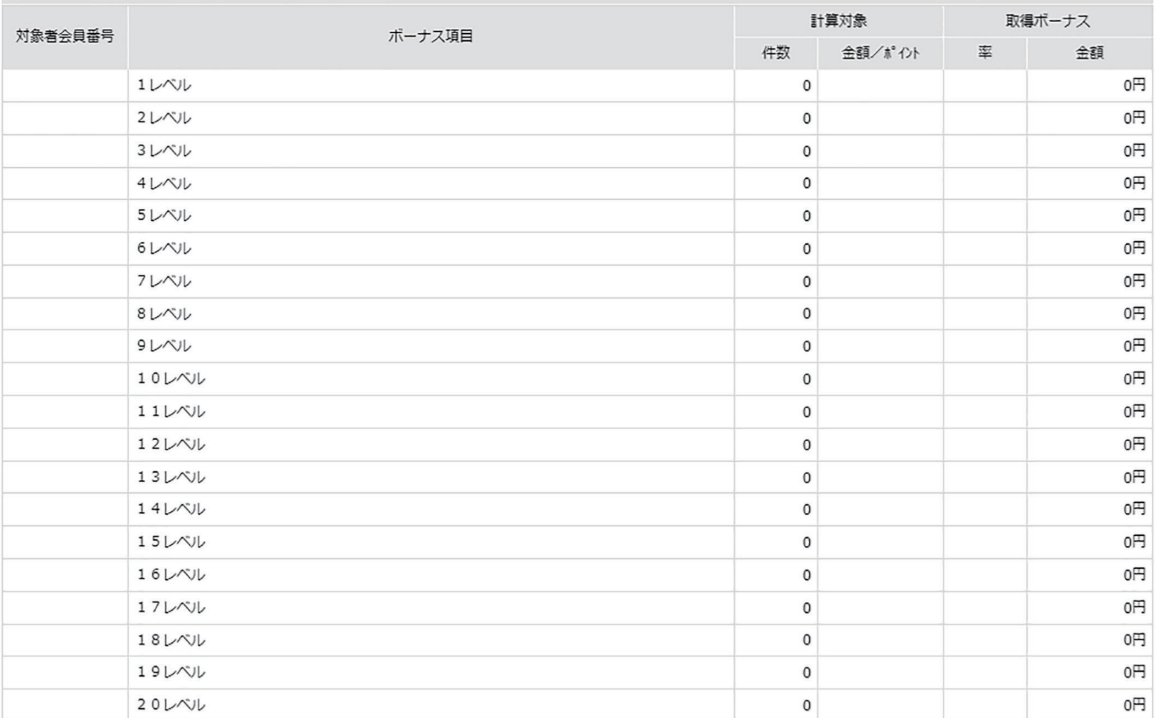

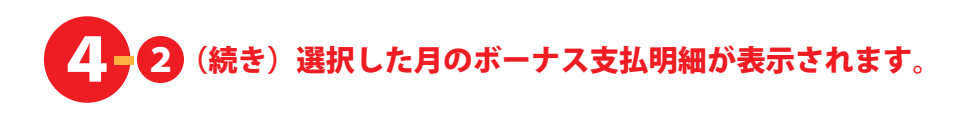

#### ■マッチングボーナスの明細です。

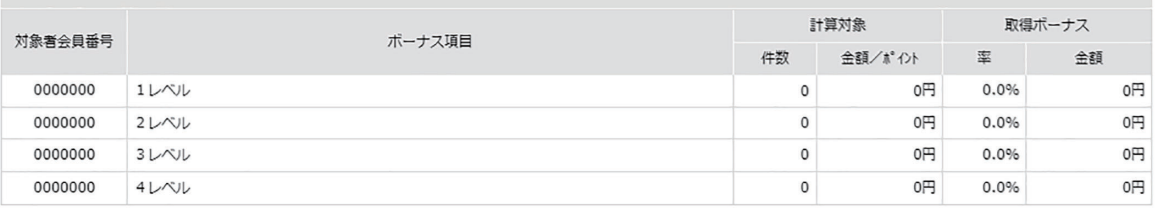

### ■タイトルボーナスの明細です。

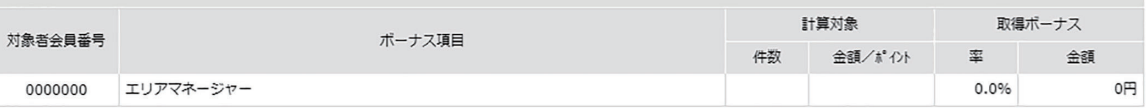

#### ■パーソナルボーソナルボーナスの明細です。

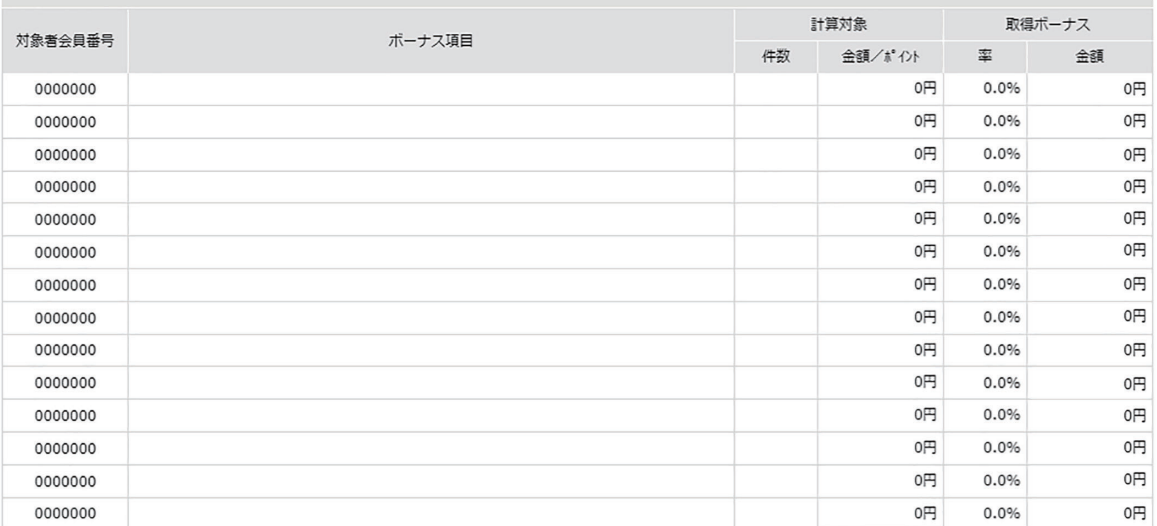

#### ボーナス支払一覧のページに戻ります。

一覧へ戻る

PDF出力

#### PDF ファイルで明細を出力できます。 ← パソコンやスマホに保存したり、 プリンターから印刷ができます。

▲ ページの先頭へ戻る

▶ 特定商取引法 ▶ 個人情報について ▶ 当社について

Copyright © Reibispark CO., LTD All Rights Reserved